## Digitala lektioner

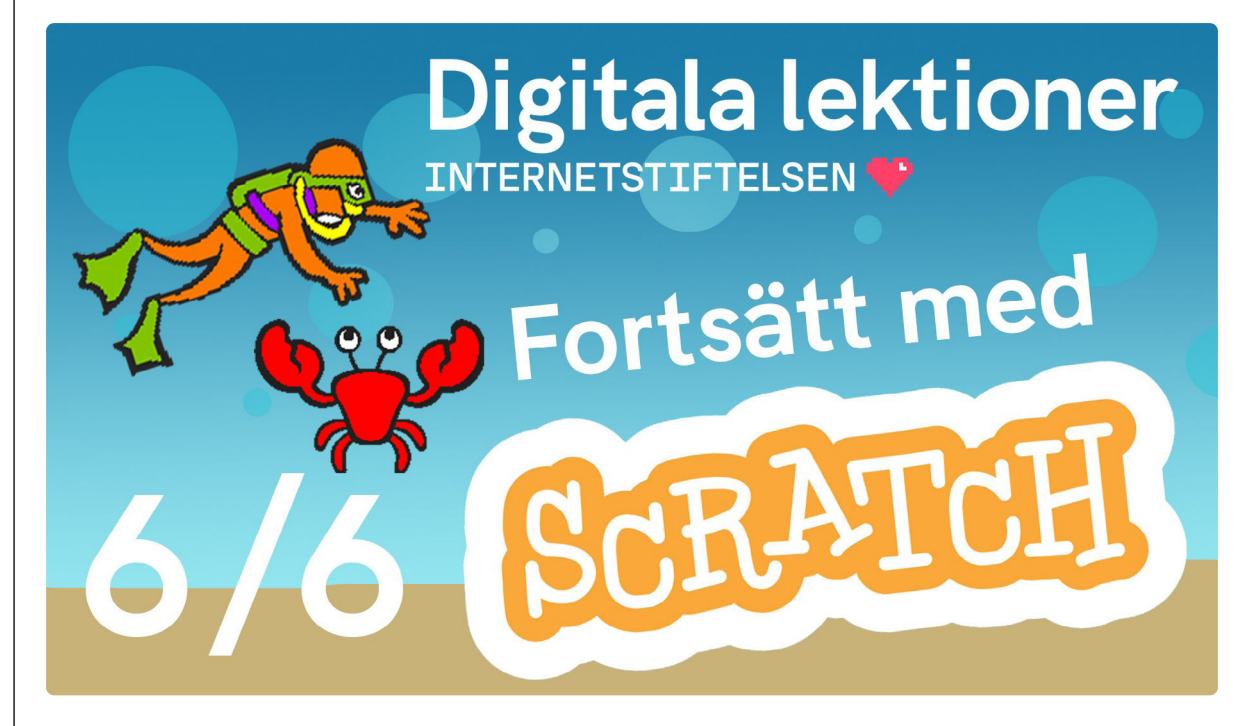

FORTSÄTT MED SCRATCH | ÅK 4-6

# **Villkorsstyrda krabbor och speltestning | del 6 av 6**

Lektionen handlar om att testa det spel som eleverna skapat i Scratch.

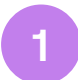

#### **Lägg till en fiende**

Titta på [filmen](https://www.youtube.com/watch?v=hWRgI6cC7NA&embeds_euri=https%3A%2F%2Fdigitalalektioner.se%2F&feature=emb_imp_woyt)<sup>1</sup> och följ instruktionerna i eget [Scratchprojekt](https://scratch.mit.edu/projects/editor/?tutorial=getStarted)<sup>2</sup>.

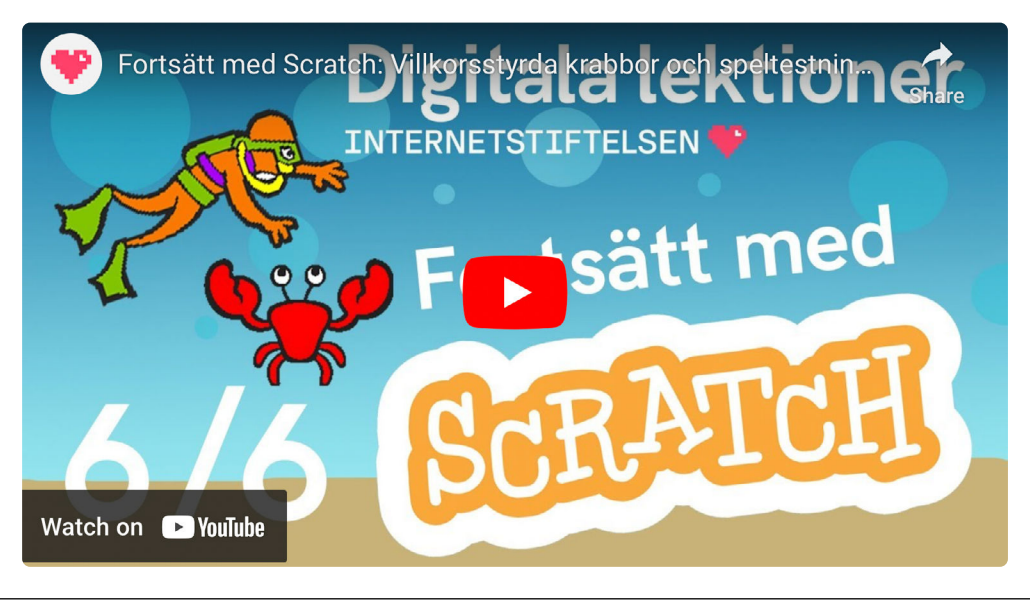

1 [https://www.youtube.com/watch?v=hWRgI6cC7NA&embeds\\_euri=https%3A%2F%2Fdigitalalektioner.](https://www.youtube.com/watch?v=hWRgI6cC7NA&embeds_euri=https%3A%2F%2Fdigitalalektioner.se%2F&feature=emb_imp_woyt) [se%2F&feature=emb\\_imp\\_woyt](https://www.youtube.com/watch?v=hWRgI6cC7NA&embeds_euri=https%3A%2F%2Fdigitalalektioner.se%2F&feature=emb_imp_woyt)

2 <https://scratch.mit.edu/projects/editor/?tutorial=getStarted>

**2**

**3**

### **Repetera krabbans kod**

#### **Undersök Scratch**

1. Titta på krabbans kod och berätta vad som händer i koden:

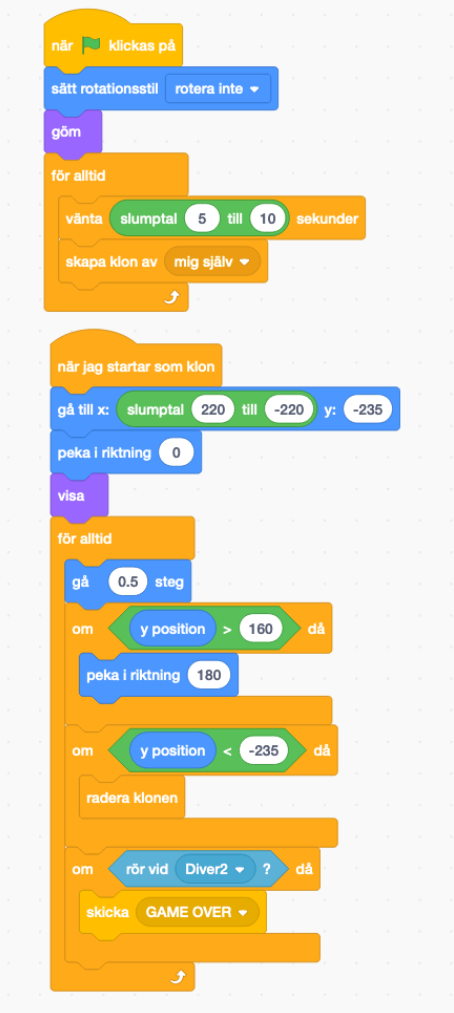

2. Hur använder du koordinatsystemet, villkor och loopar?

### **Förbättra spelet och gör till ditt eget**

Gå till ditt Scratchprojekt och förbättra spelet - eller använd vårt spel och gör det mer spännande.